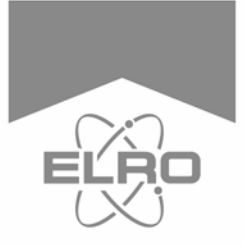

# Quick Start Guide

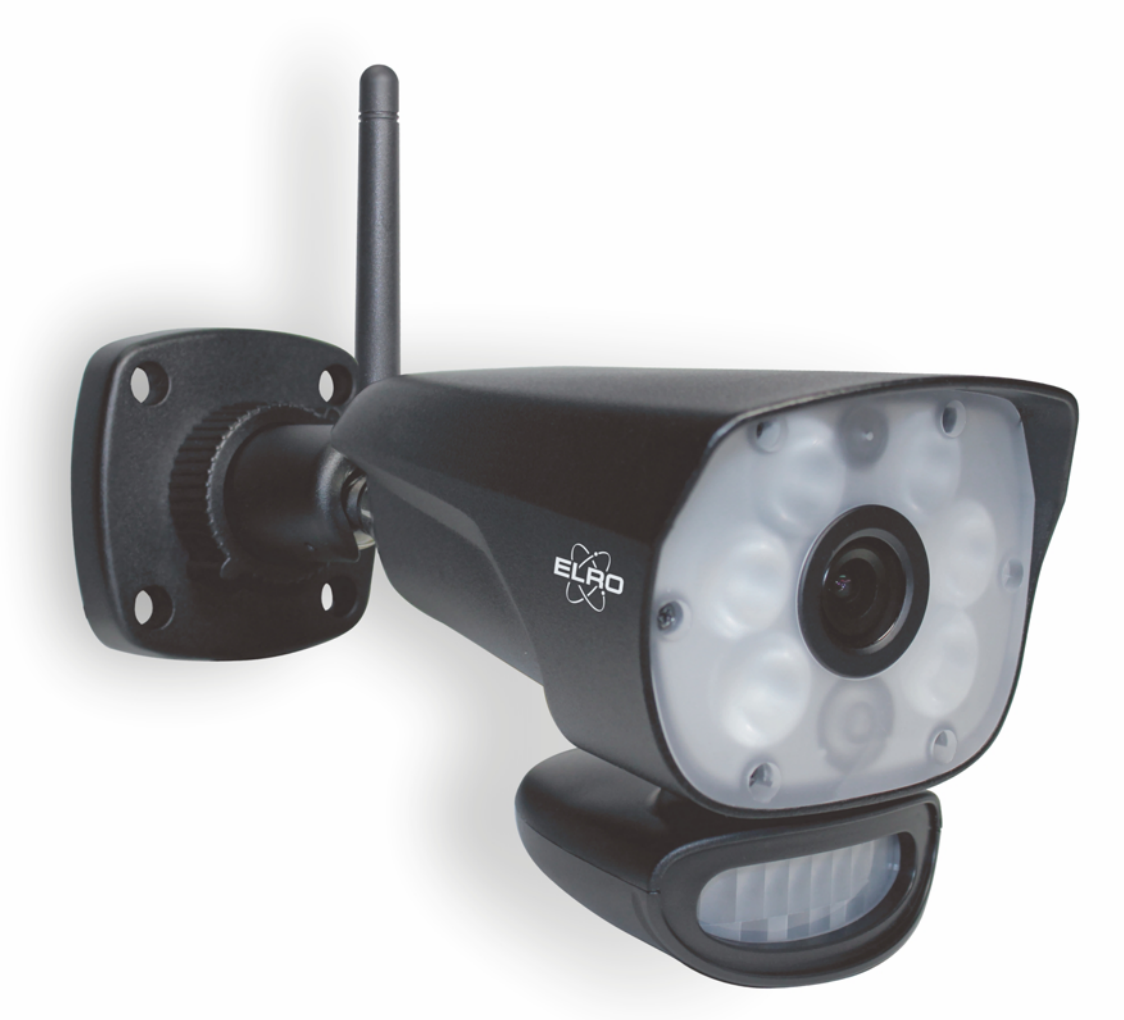

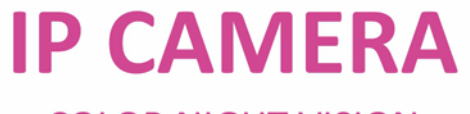

**COLOR NIGHT VISION** 

CC60RIP11S

Home is not a place, it's a feeling

**EN** 

## 720 P HD IP Security Camera with PIR and real white light for colour night vision

Congratulations with your new ELRO IP camera with PIR activated 720 P HD resolution and real white light LEDs to give colour Nightview.

We want that you enjoy this ELRO product without having to read extensive paperwork, so this quick start guide will help you to get started, make camera and app work together and indicate the most important features. You will also learn which app you need to use.

If you need more detailed information, visit our website www.elro.eu for a more detailed manual, where all features of the camera and the app are described in full!

The box contains following parts:

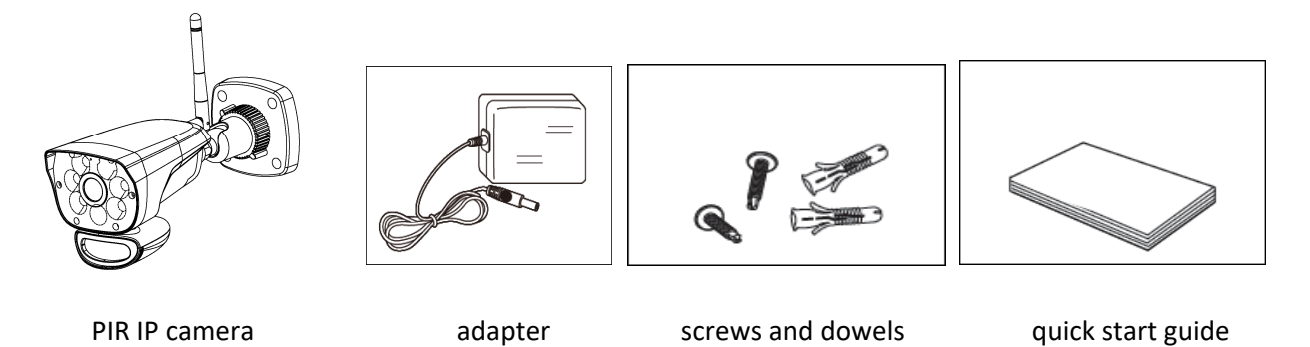

This IP camera is designed for use with the corresponding app, which you will need to install on your smartphone and/ or your tablet. The app can combine several IP cameras in one app.

#### **Camera Overview**

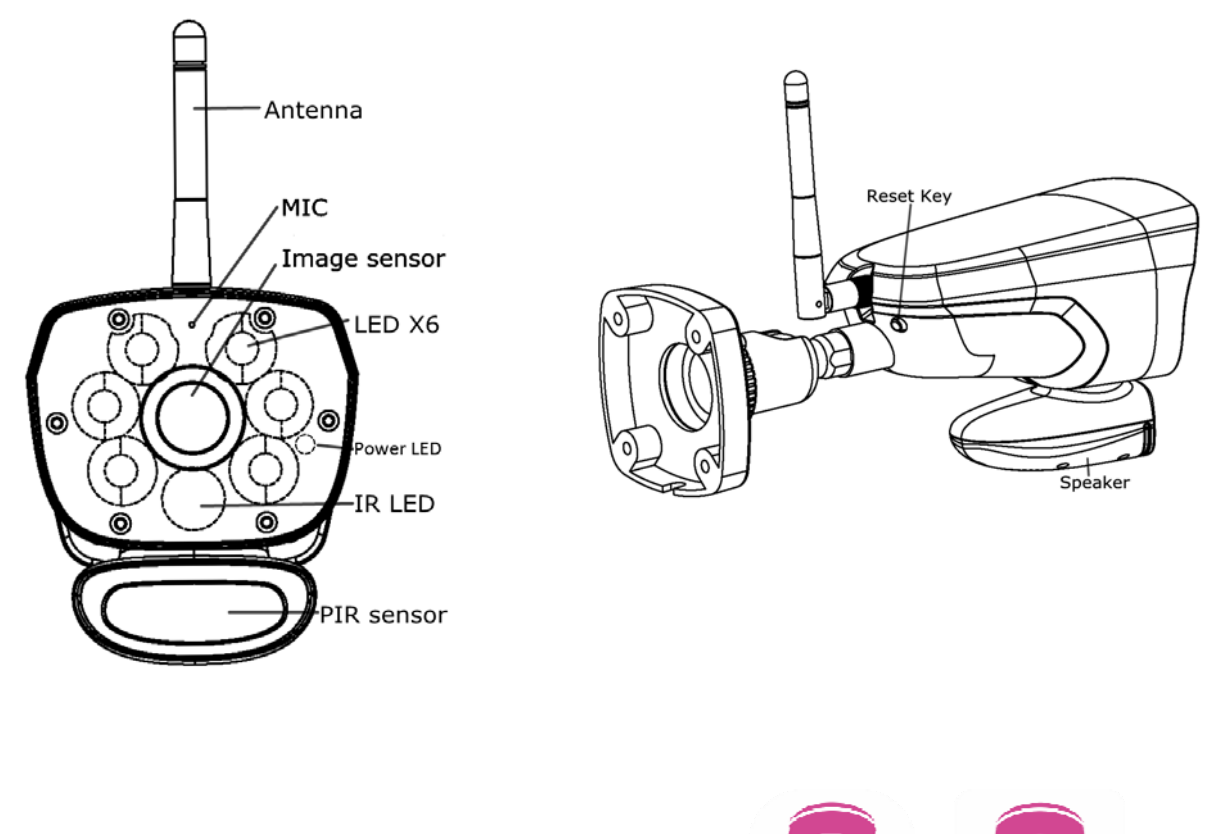

#### **Remote view from app**

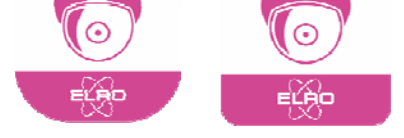

This ELRO IP Camera is to be used at home, office or small store. You can access, control and be alerted by your camera remotely by using our ELRO Color Night Vision IP Cam app.

Just search for ELRO Color Night Vision IP Cam app in App Store or Google Playstore and download and install the app on your Smartphone or tablet.

### **Install and set up the camera**

Carefully unpack the camera and attach power adapter to the camera. Plug into power. Once power on the ELRO CC60RIP11S, the power LED will start with solid green, after 10 seconds it turns off, about 15 seconds later, it will change to fast flash, means initialization finished.

There are two options to connect the camera with cell phone: internet connection and direct connection. In this quick start manual, we will only focus on the most common way, the internet connection. If you want to set-up your camera without internet connection, please refer to the extended manual on www.elro.eu

#### **Internet Connection**

Make sure your smart phone or tablet is connected to the same local WiFi network (which the camera is using) and the power LED of the camera is in fast flash mode!

Enter the ELRO Color Night Vision IP Cam app**,** press"+" in the upper right corner to add camera, and go to **smart config**. The app will automatically be in the local WiFi network and you need to input the WiFi networks password and than klick "**next**".

In the following screen, the app should have found your camera and the DID is shown. Now please enter the camera password, which is in **factory setting "000000"** 

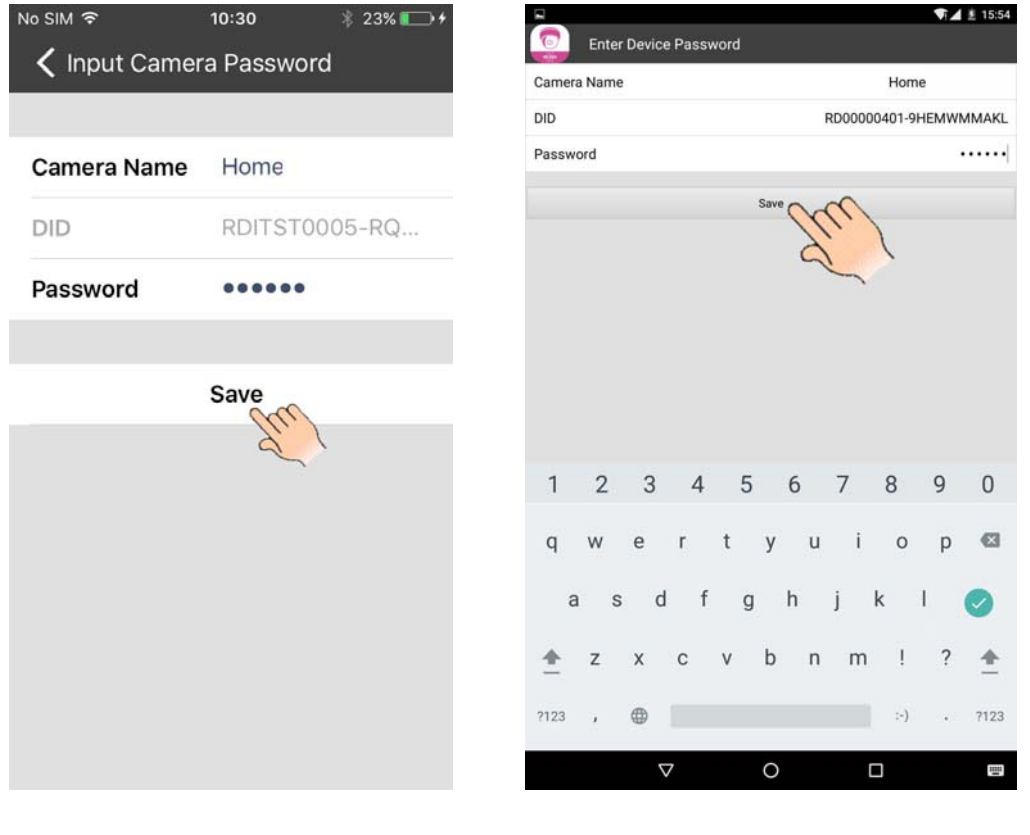

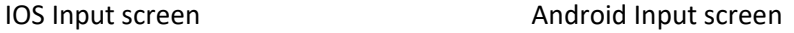

**Notice:** At the first time you add a camera, to make the camera password more secure, you will be forced to change the password. Enter the new password twice (8-16 alphanumeric characters), and "**Save"** your password.

#### **Refresh and reset the camera**

To refresh the camera (i.e. if WiFi connection gets lost), just press the screen and pull down.

You can reset the camera to factory defaults when it is not successful. Press the reset button once, the LED changes to bright green, then press the camera reset button for more than 5 seconds and the camera changes to default factory mode, the power LED then goes into fast flash mode.

### **Live View**

While the connection is completed, you can see the live video on the phone.

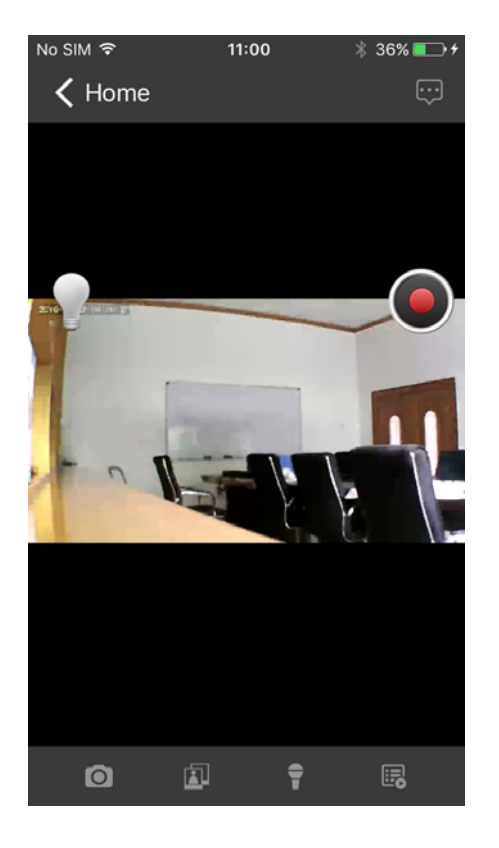

#### **App Icons / buttons function and description**

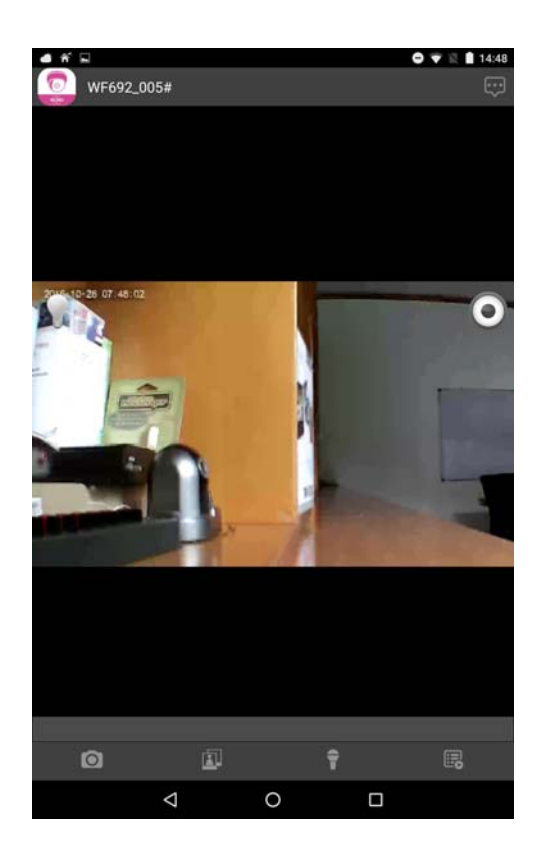

1 snapshot icon  $\bigcirc$  : Take snapshot of the image you are watching. The picture will be saved automatically to your photo albums.

2 View icon  $\|\cdot\|$ : Check the snapshots you took.

3 Talk-back icon  $\blacksquare$ : Activate the two-way communication function.

4 Event list  $\mathbf{E}$ : Playback the recorded files. The recorded videos can be searched by time. Choose the period and search.

: Tap this button to download the event, and the file will be kept in "PHOTO "folder. The downloaded

mp4 document will be changed into MOV format Video if you download in your computer.

Manual Recording button  $\left( \bigodot \right)$ : Tap to activate manual recording, tap again to stop manual recording.(manual recording lasts 2 minutes every time, however, automatic record only lasts 15 seconds per trigger ).

For more information please see our website www.elro.eu

ELRO Europe Postbus 9607 - Box E800 1006 GC Amsterdam The Netherlands

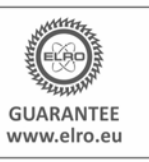

**Symbols:** Recycling and disposal: The WEEE symbol means that this product and batteries must be disposed separately from other household waste. When it reaches its end of life, take it to a designated waste collection poi

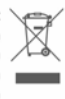

 $V1$